## *LES OUTILS COLLABORATIFS SUR E-LYCO*

#### **La fonction des outils collaboratifs :**

**Créer des espaces d'échanges, de mutualisation, de production de documents ou de présentation de ressources**

- $\rightarrow$  entre enseignants
- **entre enseignants et élèves**
- **entre élèves**

**Offrir une continuité des échanges quel que soit le lieu ou l'instant**

**Aider à piloter des projets**

- **Par la gestion de groupes**
- **Par l'ouverture d'espace de travail avec les périmètres de publication restreints**
- **Par le stockage de documents**
- **Par le suivi et l'accompagnement du travail des élèves**

**Développer l'autonomie et l'initiative des élèves**

**Présentation des services :**

#### **LE BLOG**

- **pour le suivi d'un projet de classe ou de groupe**
- **Pour écrire et contribuer à l'enrichissement de l'ENT**
- **pour partager des ressources et publier des documents**
- **pour gérer des groupes de travail (formulaire)**
- **pour présenter des ressources documentaires, des exercices, des cours**
- **l'encadré de droite permet de lister l'ensemble des articles et donne un accès direct à l'article de chaque élève**

#### **LE DOSSIER**

- **pour mutualiser les documents**
- **Pour récupérer des travaux d'élèves**

#### **L'AGENDA**

- **pour planifier les étapes d'un projet**
- **pour rythmer le déroulement de l'année et aider les élèves à s'organiser**

#### **LE FORUM – LE CHAT**

- $\rightarrow$  pour apporter des remarques, des pistes de travail ...
- **pour conserver une trace des échanges**
- **d'annoter par les commentaires les articles permet de conserver une trace écrite de l'historique des échanges professeur/groupes**

#### **Quelques exemples :**

**Mutualisation entre enseignants : constitution de dossiers de classes à PAC (Dossiers partagés- Forum) - Emmanuèle**

**Accompagnement d'une classe - Eric**

**Suivi d'un groupe d'élèves pour la préparation de l'épreuve HDA : Echanges, partages de ressources, suivi du travail (Dossiers partagés, Forum, Blog) – Emmanuèle**

**Mise en place d'espace de travail pour un projet de concours : Echanges, compte-rendu, photos, vidéos, forum… garder trace de l'évolution du projet avant la restitution finale - Emmanuèle**

Développement d'un espace de publication restreint en guise de carnet de voyage. Venise -<br>Claude **Claude**

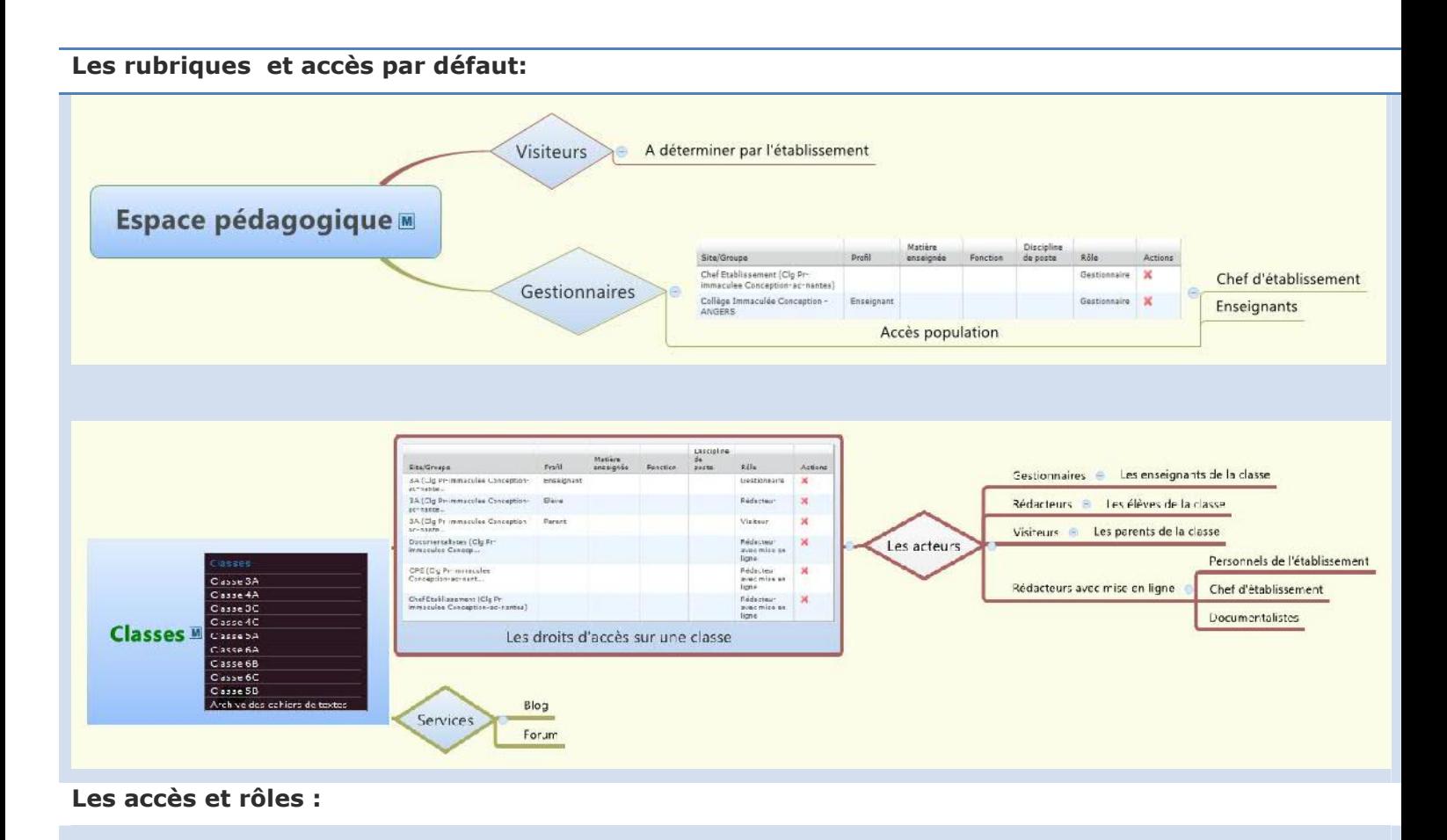

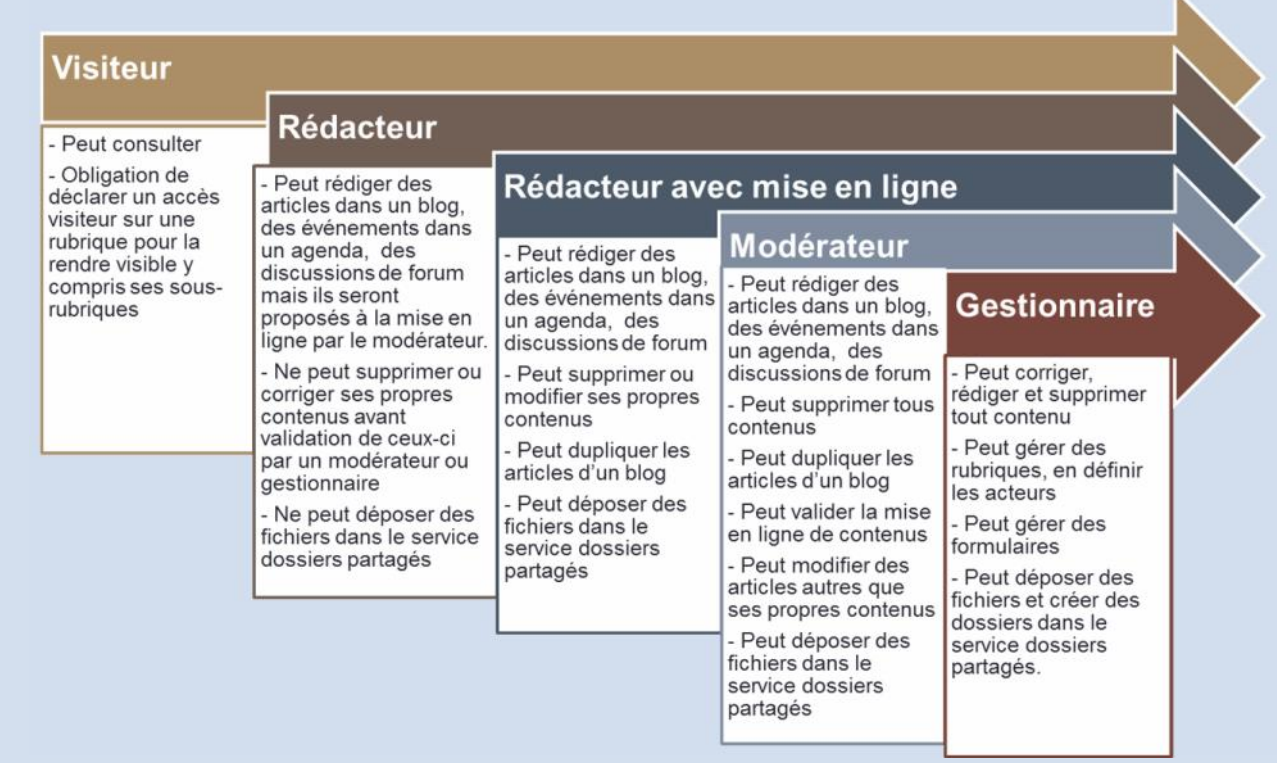

#### **Activités :**

**ANNUAIRE : Créer un groupe libre**

**RUB RIQUE : Mettre en place une rubrique pour ce groupe avec des services collaboratifs (Création et gestion des formulaires si besoin)**

# *Créer un groupe d'élèves et utiliser les services collaboratifs d'une rubrique*

- 1. Savoir créer un groupe dans l'annuaire
- 2. Savoir le peupler
- 3. Savoir créer une rubrique de classe
- 4. Savoir gérer les services et associer des populations et des droits

 $\mathbf{E}$ 

Annuaire

Utilisateurs Groupes

H

C Créer un groupe

## *Créer un groupe de travail dans l'annuaire*

- 1. Ouvrir l'annuaire
- 2. Cliquer sur la rubrique groupes
- 3. Cliquer sur le lien « créer un groupe »
- 4. Compléter les champs de saisie

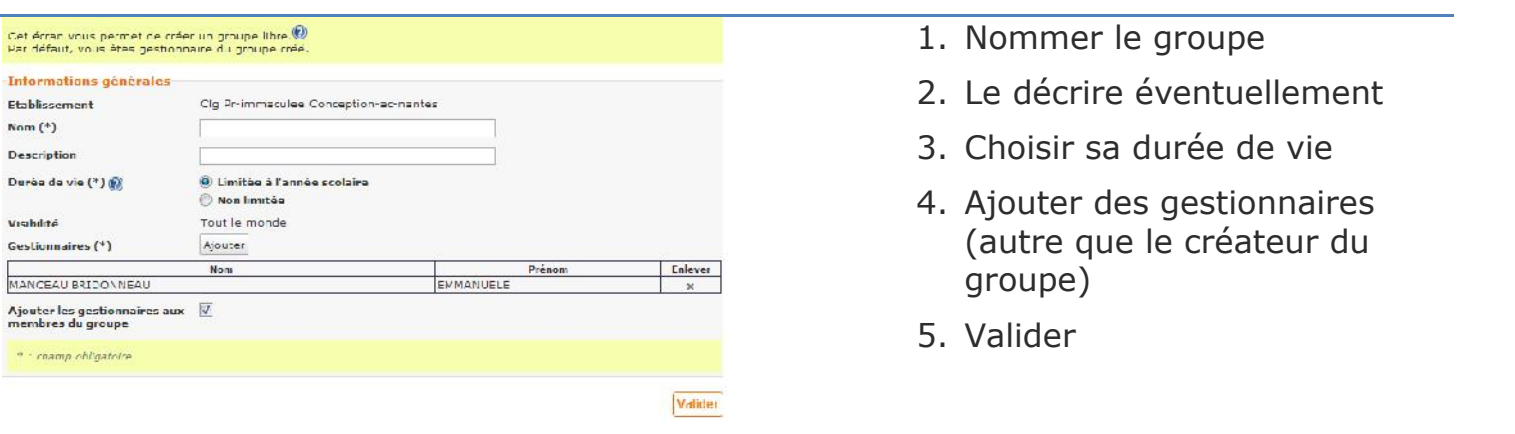

5. Peupler le groupe en ajoutant des membres Ajouter des membres supprimer les membres sélectionnés

- 6. Utiliser les critères de recherche pour sélectionner les membres du groupe
- 7. Valider

## *Le groupe est créé.*

*Il sera utilisé pour définir des accès à des rubriques et aux services qui s'y trouvent.*

skiane ann As

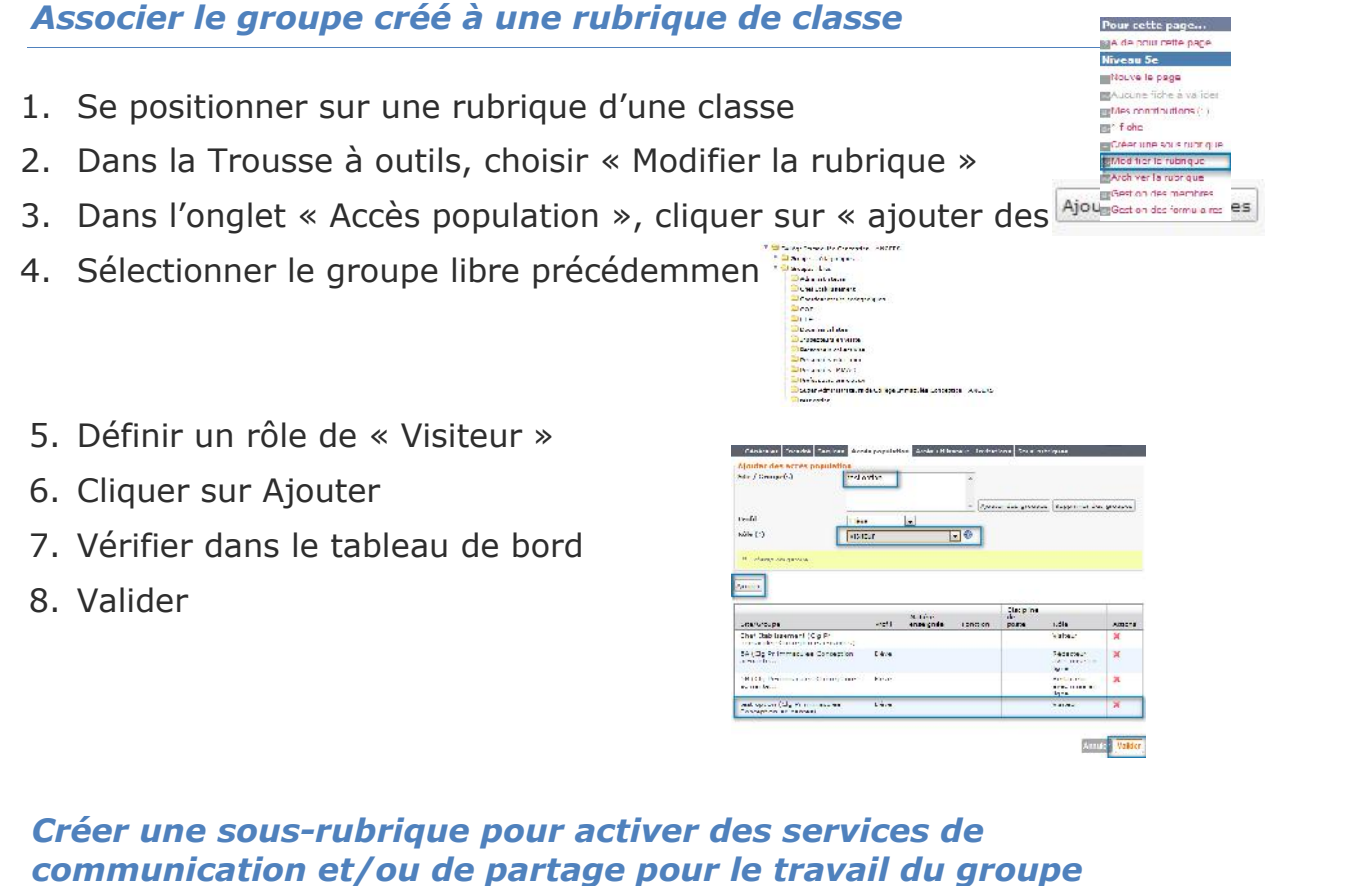

- 1. Créer sous-rubrique dans une rubrique des classes
- 2. Compléter au fur et à mesure les onglets Générales Encadré Services Accès population Accès utilisateur Invitations
- 3. Compléter les informations générales

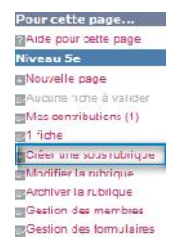

- 1. Nommer la sous-rubrique
- 2. choisir en page d'accueil « Premier service" dans le menu déroulant

*Article d'accueil : un article en page d'accueil*

*Premier service : ouverture sur un blog par exemple*

*Lien vers un site : lien vers l'adresse d'une page de l'ENT ou vers un site extérieur*

- 3. la rubrique temporaire : elle sera supprimée lors du changement d'année scolaire
- 4. Activer la messagerie : création du groupe de contacte dans la messagerie

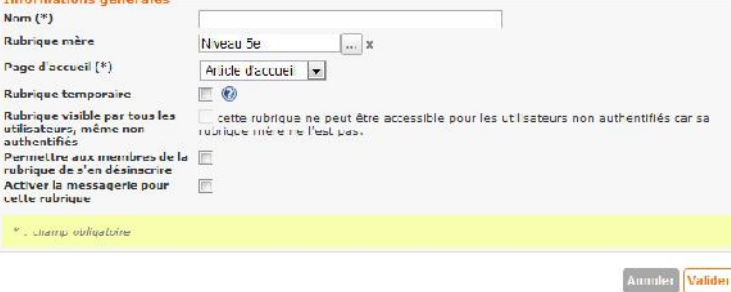

- 4. Rédiger un encadré
- Le texte sera présent dans le cadre droit et sur toutes les pages de la rubrique.

Contenus possibles : textes, photographies, vidéos, liens hypertextes, flux dynamiques (bouton liste d'objets)  $\frac{1-\kappa}{\alpha}$ 

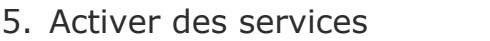

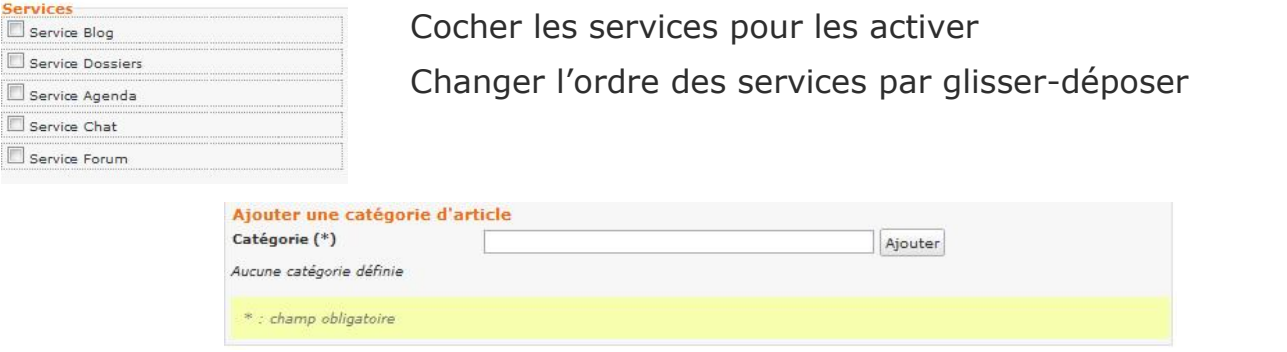

Ajouter une catégorie d'article : Mot-clé permettant de classer les articles de blog

### 6. Créer les accès

L'onglet « Accès population » : **gérer l'accès d'un groupe et lui donner un rôle**

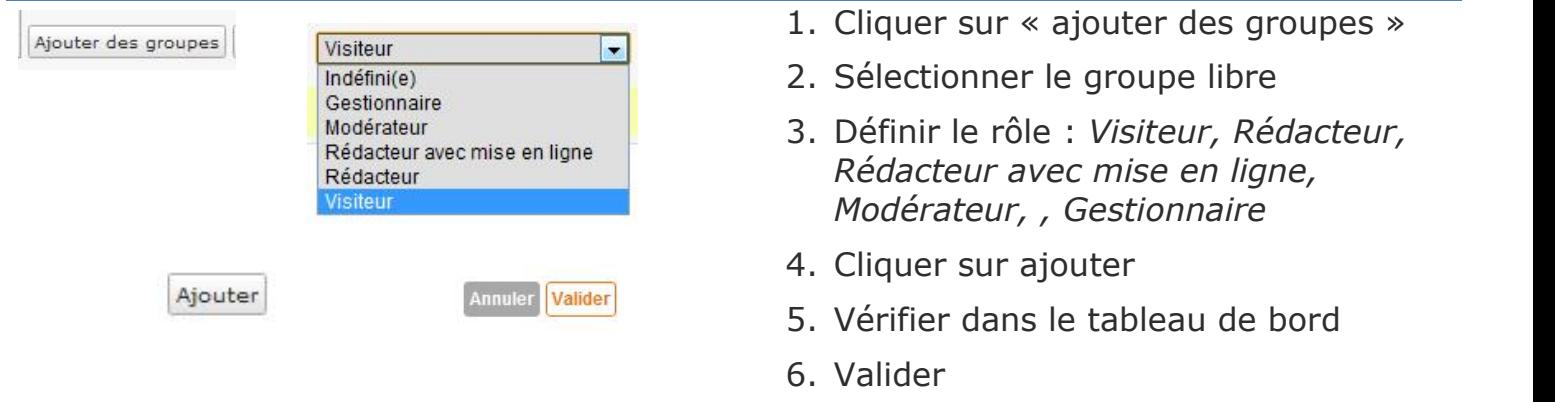

L'onglet *Accès utilisateur* : **gérer un accès et un rôle à une personne** *(vérifier que cette personne a les droits de visiteur pour accéder à la rubrique mère)*

7. Envoyer une invitation : permettre à un utilisateur ou un groupe de s'inscrire en tant que membre de la rubrique